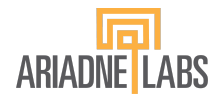

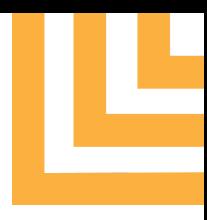

# **Operating Room Crisis Checklists**

### **Management of Adult Emergencies**

## IT Guide to Self-Hosting the Operating Room Crisis Checklists

October 2023 version

*This guide walks through how an institution can host the code for the OR crisis compendium to optimize use of customized versions of the standard checklists as a responsive, mobile-friendly website. It is part of the larger package of supplementary materials for the updated ORCC compendium which can be found [here](https://orcc.ariadnelabs.net/).*

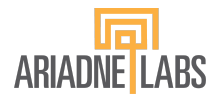

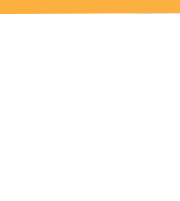

The Operating Room Crisis [Checklists](https://orcc.ariadnelabs.net/) have been designed and implemented as a responsive web-application, built with Svelte, which we have open-sourced and made available to those who wish to host it in their own environment. This is a good option for organizations interested in implementing *customized versions* of the standard checklists as a responsive, mobile-friendly website.

#### **Application Deployment**

- 1. Install [Docker](https://docs.docker.com/get-docker/)
- 2. Clone the application repository, publicly available on GitHub:
	- <https://github.com/AriadneLabs/OperatingRoomCrisisChecklists>
- 3. Build and run the images using docker compose:
	- *\$ docker-compose build*
	- *\$ docker-compose up*
- 4. Access the application at *http://0.0.0.0:8080/*

#### **Project File Structure**

The checklists are implemented as separate *svelte* files with corresponding *javascript* files. The svelte files define primarily the layout and rendering of the checklists, while the javascript files define the content of each checklist.

*Svelte files:* The svelte files live in the "pages" folder within the "src" folder. The code is largely the same across checklists with minor variations. One additional svelte file

(src/components/reference\_section.svelte) defines the ReferenceSection component, which contains the layout and styling for the reference boxes across the checklists.

*Javascript files:* The javascript files live in the "models" folder within the "src" folder. Each javascript file is organized into a *page* object, *stepSets* object, and *references* object. The *page* object contains the checklist header information (index number, title, etc…), the *stepSets* object contains all the steps on the checklist and the associated substeps, and the *references* object contains the contents of the reference boxes (drug dosing, differential diagnosis, etc…).

#### **Modifying the checklists**

The checklists have been intentionally designed for ease of use in crisis situations, and as such, we strongly advise limiting modifications to critical content changes. **Most text revisions to the checklists can be addressed by directly updating the data values defined in the javascript files. Please use extreme caution in entering data, especially drug information, because errors can endanger patients.**

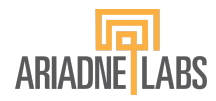

- 1. Open the project directory and navigate to *orcc\_2\_0/src/models/* which is the directory containing the *javascript* files. There are 17 *javascript* files, one for each checklist.
- 2. Open the javascript file of the checklist requiring edits.
- 3. Search for the text to edit, edit, and save.

#### **License**

The checklists and application are licensed under a Creative [Commons](https://creativecommons.org/licenses/by-nc-sa/4.0/) [Attribution-NonCommercial-ShareAlike](https://creativecommons.org/licenses/by-nc-sa/4.0/) 4.0 International License.